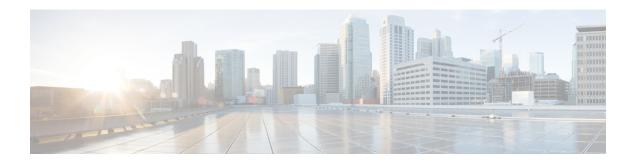

# **Managing User Accounts**

This chapter contains the following sections:

- Information About User Accounts, page 1
- Guidelines and Limitations for Creating User Accounts, page 3
- Guidelines for Creating User Accounts, page 4
- Default Settings for User Access, page 4
- Verifying the User Access Configuration, page 11
- MIBs, page 12
- Feature History for User Accounts, page 13

## **Information About User Accounts**

Access to the Cisco Nexus 1000V is accomplished by setting up user accounts that define the specific actions permitted by each user. You can create up to 256 user accounts. Each user account includes the following criteria:

- Role
- Username
- Password
- Expiration date

### Role

A role is a collection of rules that define the specific actions that can be shared by a group of users. The following broadly defined roles, for example, can be assigned to user accounts. These roles are predefined in the Cisco Nexus 1000V and cannot be modified:

```
role: network-admin

description: Predefined network admin role has access to all commands
on the switch
```

| Rule   | Perm                                  | Type     | Scope            | Entity                      |     |
|--------|---------------------------------------|----------|------------------|-----------------------------|-----|
| 1      | permit                                | read-wr  | ite              |                             |     |
| descri | etwork-ope<br>ption: Pr<br>nds on the | edefined | l network operat | or role has access to all r | ead |
| Rule   | Perm                                  | Type     | Scope            | Entity                      |     |
| 1      | permit                                | read     |                  |                             |     |

You can create an additional 64 roles that define access for users.

Each user account must be assigned at least one role and can be assigned up to 64 roles.

You can create roles that, by default, permit access to the following commands only. You must add rules to allow users to configure features.

- show
- exit
- end
- · configure terminal

### **Username**

A username identifies an individual user by a unique character string, such as daveGreen. Usernames are case sensitive and can consist of up to 28 alphanumeric characters. A username consisting of all numerals is not allowed. If an all-numeric username exists on an AAA server and is entered during login, the user is not logged in.

### **Password**

A password is a case-sensitive character string that enables access by a specific user and helps prevent unauthorized access. You can add a user without a password, but they may not be able to access the device. Passwords should be strong so that they cannot be easily guessed for unauthorized access.

The following characters are not permitted in clear text passwords:

- dollar signs (\$)
- spaces
- equal to sign (=)

The following special characters are not permitted at the beginning of the password:

- quotation marks (" or ')
- vertical bars (|)
- right angle brackets (>)

The following table lists the characteristics of strong passwords.

Table 1: Characteristics of Strong Passwords

| Strong passwords have:    | Strong passwords do not have:          |
|---------------------------|----------------------------------------|
| At least eight characters | Consecutive characters, such as "abcd" |
| Uppercase letters         | Repeating characters, such as "aaabbb" |
| Lowercase letters         | Dictionary words                       |
| Numbers                   | Proper names                           |
| Special characters        |                                        |

Some examples of strong passwords are as follows:

- If2CoM18
- 2004AsdfLkj30
- Cb1955S21

### **Check of Password Strength**

The device checks password strength automatically by default. When you add a username and password, the strength of the password is evaluated. If it is a weak password, the following error message is displayed to notify you:

```
switch# config terminal
switch (config)# username daveGreen password davey
password is weak
Password should contain characters from at least three of the classes:
  lower case letters, upper case letters, digits, and special characters
```

Password strength checking can be disabled.

## **Expiration Date**

By default, a user account does not expire. You can, however, explicitly configure an expiration date on which the account will be disabled.

# **Guidelines and Limitations for Creating User Accounts**

- You can create up to 64 roles in addition to the two predefined user roles.
- You can create up to 256 rules in a user role.
- You can create up to 64 feature groups.
- You can add up to 256 users.

- You can assign a maximum of 64 user roles to a user account.
- If you have a user account that has the same name as a remote user account on an AAA server, the user roles for the local user account are applied to the remote user, not the user roles configured on the AAA server.

# **Guidelines for Creating User Accounts**

- You can add up to 256 user accounts
- Changes to user accounts do not take effect until the user logs in and creates a new session.
- Do not use the following words in user accounts. These words are reserved for other purposes

| adm     | gdm      | mtuser   | rpcuser  |
|---------|----------|----------|----------|
| bin     | gopher   | neews    | shutdown |
| daemon  | haltlp   | nobody   | sync     |
| ftp     | mail     | nscd     | sys      |
| ftpuser | mailnull | operator | uucp     |
| games   | man      | rpc      | xfs      |

- You can add a user password as either clear text or encrypted.
  - Clear text passwords are encrypted before they are saved to the running configuration.
  - ${\scriptstyle \circ}$  Encrypted passwords are saved to the running configuration without further encryption.
- A user account can have up to 64 roles, but must have at least one role. For more information about roles, Guidelines for Creating User Accounts, on page 4
- If you do not specify a password, the user might not be able to log in
- For information about using SSH public keys instead of passwords, see Configuring an OpenSSH Key.

# **Default Settings for User Access**

| Parameters                   | Default          |
|------------------------------|------------------|
| User account password        | Undefined        |
| User account expiration date | None             |
| User account role            | Network-operator |

| Parameters       | Default                       |
|------------------|-------------------------------|
| Interface policy | All interfaces are accessible |
| VLAN policy      | All VLANs are accessible      |

## **Configuring User Access**

### **Enabling the Check of Password Strength**

Use this procedure to enable the Cisco Nexus 1000V to check the strength of passwords to avoid creating weak passwords for user accounts.

Checking password strength is enabled by default. This procedure can be used to enable it again should it become disabled.

#### **Before You Begin**

Before beginning this procedure, you must be logged in to the CLI in EXEC mode.

|        | Command or Action                                     | Purpose                                                                                                    |
|--------|-------------------------------------------------------|----------------------------------------------------------------------------------------------------|
| Step 1 | switch# configure terminal                            | Enters global configuration mode.                                                                                                    |
| Step 2 | switch(config)# password<br>strength-check            | Enables password-strength checking. The default is enabled.                                                                              |
|        |                                                       | You can disable the checking of password strength by using the no form of this command.                                                  |
| Step 3 | switch(config)# show password<br>strength-check       | (Optional) Displays the configuration for checking password strength.                                                                    |
| Step 4 | switch(config)# copy running-config<br>startup-config | (Optional) Saves the change persistently through reboots and restarts by copying the running configuration to the startup configuration. |

```
switch# configure terminal
switch(config)# password strength-check
switch(config)# show password strength-check
Password strength check enabled
switch(config)# copy running-config startup-config
```

### **Disabling the Check of Password Strength**

#### **Before You Begin**

Before beginning this procedure, you must be logged in to the CLI in EXEC mode.

#### **Procedure**

|        | Command or Action                                     | Purpose                                                                                                    |
|--------|-------------------------------------------------------|----------------------------------------------------------------------------------------------------|
| Step 1 | switch# configure terminal                            | Enters global configuration mode.                                                                                                    |
| Step 2 | switch(config)# no password<br>strength-check         | Disables password-strength checking. The default is enabled.                                                                             |
| Step 3 | switch(config)# show password<br>strength-check       | (Optional) Displays the configuration for checking password strength.                                                                    |
| Step 4 | switch(config)# copy running-config<br>startup-config | (Optional) Saves the change persistently through reboots and restarts by copying the running configuration to the startup configuration. |

```
switch# configure terminal
switch(config)# no password strength-check
switch(config)# show password strength-check
switch(config)# copy running-config startup-config
```

### **Creating a User Account**

### **Before You Begin**

Before beginning this procedure, you must be logged in to the CLI in EXEC mode.

|                                                                                               | <b>Command or Action</b>                                                                 | Purpose                                                                                                    |  |
|-----------------------------------------------------------------------------------------------|------------------------------------------------------------------------------------------|----------------------------------------------------------------------------------------------------|--|
| Step 1                                                                                        | switch# configure terminal                                                               | Enters global configuration mode.                                                                                                    |  |
| Step 2 switch(config)# show role (Optional) Displays the available roles that can be assigned |                                                                                          | (Optional) Displays the available roles that can be assigned to users.                                                                                                    |  |
| Step 3                                                                                        | switch(config)# username name [password [0   5] password] [expire date] [role role-name] | Creates a user account.  The arguments and keywords are as follows:  • name—A case-sensitive, alphanumeric character string of up to 28 characters in length.  • password—The default password is undefined. |  |

|        | <b>Command or Action</b>                                 | Purpose                                                                                                    |
|--------|----------------------------------------------------------|----------------------------------------------------------------------------------------------------|
|        |                                                          | • 0 = (the default) Specifies that the password you are entering is in clear text. The Cisco Nexus 1000V encrypts the clear text password before saving it in the running configuration. |
|        |                                                          | In the example shown, the password 4Ty18Rnt is encrypted in your running configuration in password 5 format.                                                                             |
|        |                                                          | • 5 = Specifies that the password you are entering is already in encrypted format. The Cisco Nexus 1000V does not encrypt the password before saving it in the running configuration.    |
|        |                                                          | User passwords are not displayed in the configuration files.                                                                                                    |
|        |                                                          | • expire date—YYYY-MM-DD. The default is no expiration date.                                                                                                    |
|        |                                                          | • role—You must assign at least one role. You can assign up to 64 roles. The default role is <b>network-operator</b>                                                                     |
| Step 4 | switch(config)# show<br>user-account username            | Displays the new user account configuration.                                                                                                    |
| Step 5 | switch(config)# copy<br>running-config<br>startup-config | (Optional) Saves the change persistently through reboots and restarts by copying the running configuration to the startup configuration.                                                 |

```
switch# configure terminal
switch(config)# show role
switch(config)# username NewUser password 4Ty18Rnt
switch(config)# show user-account NewUser
user: NewUser
    this user account has no expiry date
    roles:network-operator network-admin
switch# copy running-config startup-config
```

### **Creating a Role**

#### **Before You Begin**

- Before beginning this procedure, you must be logged in to the CLI in EXEC mode.
- You can configure up to 64 user roles.
- You can configure up to up to 256 rules for each role.
- You can assign a single role to more than one user.
- The rule number specifies the order in which it is applied, in descending order. For example, if a role has three rules, rule 3 is applied first, rule 2 is applied next, and rule 1 is applied last.

• By default, the user roles that you create allow access only to the show, exit, end, and configure terminal commands. You must add rules to allow users to configure features.

|        | Command or Action                                                                                                    | Purpose                                                                               |
|--------|----------------------------------------------------------------------------------------------------|---------------------------------------------------------------------------------------|
| Step 1 | switch# configure terminal                                                                                                    | Enters global configuration mode.                                                     |
| Step 2 | switch(config)# role name role-name                                                                                                    | Names a user role and places you in role configuration mode for that role.            |
|        |                                                                                                    | The <i>role-name</i> is a case-sensitive, alphanumeric string of up to 16 characters. |
| Step 3 | switch(config-role)# description description-string                                                                                      | (Optional) Configures the role description, which can include spaces.                 |
| Step 4 | switch(config-role)# rule number {deny  permit} command command-string                                                                   | Creates a rule to permit or deny a specific command.                                  |
|        | • switch(config-role)# rule number {deny   permit} {read   read-write} Creates one rule to permit or deny all operations.                | The command you specify can contain spaces and regular expressions.                   |
|        | • switch(config-role)# rule number {deny   permit} {read   read-write} feature feature-name Creates a rule for feature access.           |                                                                                       |
|        | Use the <b>show role feature</b> command to display a list of available features.                                                        |                                                                                       |
|        | • switch(config-role)# rule number {deny   permit} {read   read-write} feature-group group-name Creates a rule for feature group access. |                                                                                       |
|        | Use the <b>show role feature-group</b> command to display a list of feature groups.                                                      |                                                                                       |
|        | Example: This example configures a rule that denies access to the clear users command.                                                   |                                                                                       |
| Step 5 | Repeat Step 4 to create all needed rules for the specified role.                                                                         |                                                                                       |
| Step 6 | switch(config-role)# show role                                                                                                    | (Optional) Displays the user role configuration.                                      |

|        | Command or Action                                          | Purpose                                                                   |
|--------|------------------------------------------------------------|---------------------------------------------------------------------------|
| Step 7 | switch(config-role)# copy running-config<br>startup-config | (Optional) Copies the running configuration to the startup configuration. |

```
switch# configure terminal
switch(config)# role name UserA
switch(config-role)# description Prohibits use of clear commands
switch(config-role)# rule 1 deny command clear users
switch(config-role)# rule 2 deny read-write

switch# configure terminal
switch(config)# role name UserA
switch(config-role)# rule 3 permit read feature snmp
switch(config-role)# rule 2 permit read feature dotlx
switch(config-role)# rule 1 deny command clear *
```

### **Creating a Feature Group**

Use this procedure to create and configure a feature group. You can create up to 64 custom feature groups.

#### **Before You Begin**

- Before beginning this procedure, you must be logged in to the CLI in EXEC mode.
- You can create up to 64 custom feature groups.

|        | Command or Action                                       | Purpose                                                                                                    |
|--------|---------------------------------------------------------|----------------------------------------------------------------------------------------------------|
| Step 1 | switch# configure terminal                              | Enters global configuration mode.                                                                                               |
| Step 2 | switch(config)# role feature-group name group-name      | Places you into the role feature group configuration mode for the named group. group-name—A case-sensitive, alphanumeric string |
|        |                                                         | of up to 32 characters in length.                                                                                               |
| Step 3 | switch(config-role-featuregrp)# show role feature       | Displays a list of available features for use in defining the feature group.                                                    |
| Step 4 | switch(config-role-featuregrp)# feature                 | Adds a feature to the feature group.                                                                                            |
| ·      | feature-name                                            | Repeat this step for all features to be added to the feature group.                                                             |
| Step 5 | switch(config-role-featuregrp)# show role feature-group | (Optional) Displays the feature group configuration.                                                                            |

|        | Command or Action                                                     | Purpose                                                                   |
|--------|-----------------------------------------------------------------------|---------------------------------------------------------------------------|
| Step 6 | switch(config-role-featuregrp)# copy<br>running-config startup-config | (Optional) Copies the running configuration to the startup configuration. |

### **Configuring Interface Access**

By default, a role allows access to all interfaces. You modify a role you have already created by denying access to all interfaces, and then permitting access to selected interfaces.

#### **Before You Begin**

Before beginning this procedure you must have done the following:

- Logged in to the CLI in EXEC mode
- Created one or more user roles. In this procedure, you will be modifying a role you have already created.

|        | Command or Action                                                     | Purpose                                                                                                    |
|--------|-----------------------------------------------------------------------|----------------------------------------------------------------------------------------------------|
| Step 1 | switch# configure terminal                                            | Enters global configuration mode.                                                                              |
| Step 2 | switch(config)# role name role-name                                   | Specifies a user role and enters role configuration mode for the named role.                                   |
| Step 3 | switch(config-role)# interface policy deny                            | Enters the interface configuration mode, and denies all interface access for the role.                         |
|        |                                                                       | Access to any interface must now be explicitly defined for this role using the <b>permit interface</b> command |
| Step 4 | switch(config-role-interface)# <b>permit interface</b> interface-list | Specifies the interface(s) that users assigned to this role can access.                                        |
|        |                                                                       | Repeat this command to specify all interface lists that users assigned to this role are permitted to access.   |
| Step 5 | switch(config-role-interface)# show role role-name                    | (Optional) Displays the role configuration.                                                                    |
| Step 6 | switch(config-role-featuregrp)# copy<br>running-config startup-config | (Optional) Copies the running configuration to the startup configuration.                                      |

### **Configuring VLAN Access**

By default, access is allowed to all VLANs. In this procedure you will modify a role you have already created by denying access to all VLANs, and then permitting access to selected VLANs.

#### **Before You Begin**

Before beginning this procedure, you must:

- Be logged in to the CLI in EXEC mode.
- Have already created one or more user roles. In this procedure, you will be modifying a role you have already created.

#### **Procedure**

|        | Command or Action                                          | Purpose                                                                                            |
|--------|------------------------------------------------------------|----------------------------------------------------------------------------------------------------|
| Step 1 | switch# configure terminal                                 | Enters global configuration mode.                                                                  |
| Step 2 | switch(config)# role name role-name                        | Specifies a user role and enters role configuration mode.                                          |
| Step 3 | switch(config-role)# vlan policy deny                      | Enters the VLAN configuration mode, and denies all VLAN access for the role.                       |
|        |                                                            | Access to any VLAN must now be explicitly defined for this role using the permit vlan command.     |
| Step 4 | switch(config-role-vlan)# <b>permit</b> vlan vlan-range    | Specifies the VLANs that users assigned to this role can access.                                   |
|        |                                                            | Specify a VLAN range by using a dash. For example, 1-9 or 20-30.                                   |
|        |                                                            | Repeat this command to specify all VLANs that users assigned to this role are permitted to access. |
| Step 5 | switch(config-role)# <b>show role</b> role-name            | (Optional) Displays the role configuration.                                                        |
|        |                                                            | role-name is the name you have assigned to the role your created.                                  |
| Step 6 | switch(config-role)# copy<br>running-config startup-config | (Optional) Copies the running configuration to the startup configuration.                          |

# **Verifying the User Access Configuration**

Use one of the following commands to verify the configuration.

| Command                            | Purpose                                                                                                    |
|------------------------------------|----------------------------------------------------------------------------------------------------|
| show role                          | Displays the available user roles and their rules.                                                                                              |
| show role feature                  | Displays a list of available features.                                                                                                    |
| show role feature-group            | Displays a list of available feature groups.                                                                                                    |
| show startup-config security       | Displays the user account configuration in the startup configuration.                                                                           |
| show running-config security [all] | Displays the user account configuration in the running configuration. The <b>all</b> keyword displays the default values for the user accounts. |
| show user-account                  | Displays user account information.                                                                                                    |

## **Configuration Examples**

### **Configuration Example for Creating a Feature Group**

```
switch# config terminal
switch(config-role)# role feature-group name security-features
switch(config-role)# feature radius
switch(config-role)# feature tacacs
switch(config-role)# feature dotlx
switch(config-role)# feature aaa
switch(config-role)# feature snmp
switch(config-role)# feature acl
switch(config-role)# feature acl
```

### **Configuration Example for Creating a Role**

```
switch# config terminal
switch(config)# role name UserA
switch(config-role)# rule 3 permit read feature snmp
switch(config-role)# rule 2 permit read feature dot1x
switch(config-role)# rule 1 deny command clear *
```

## **MIBs**

| MIBs                  | MIBs Link                                                     |
|-----------------------|---------------------------------------------------------------|
| CISCO-COMMON-MGMT-MIB | To locate and download MIBs, go to the following URL:         |
|                       | http://www.cisco.com/public/sw-center/netmgmt/cmtk/mibs.shtml |

# **Feature History for User Accounts**

This table includes only the updates for those releases that have resulted in additions or changes to the feature.

| Feature Name  | Releases               | Feature Information          |
|---------------|------------------------|------------------------------|
| User Accounts | Release 5.2(1)IC1(1.1) | This feature was introduced. |

**Feature History for User Accounts**